#### grs re UI F ADVENTURES TIME  $\overline{N}$

# **Future Wars ADVENTURES IN**

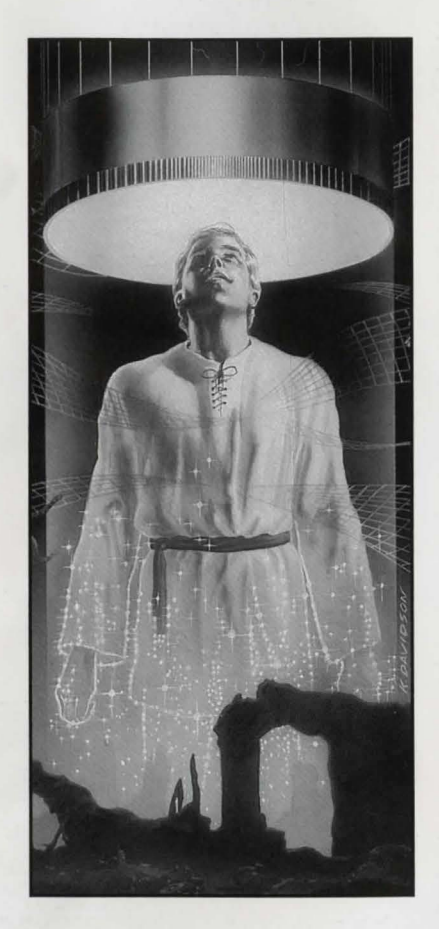

#### **Design Paul Cuisset**

**Programmer Paul Cuisset** 

**Graphics Eric Chahi** 

**Music Jean Baudlot** 

**Sound Marc Minier Antoine O"Heix** 

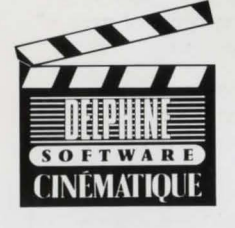

**Interplay Productions 1575 Corporate Drive Costa Mesa, CA 92626** 

## *Future Wars*

# **Backup Copies**

We advise you to make backups of your original diskettes and only use the copies to play the game.

# **Atari ST How to Play on Diskettes**

# **Startup from Diskette** - Turn off the computer.

- 
- Insert disk No. 1 in drive A<br>- Switch on the computer<br>- Click on drive A
- 
- 

- Click twice on the icon DELPHINE .PRG

### **How to Play on the Hard Disk**

#### **Installation**

-Check to see that you have more than 1 080 kilobytes free on your hard disk. -Create a new directory and

copy the contents of each of the diskettes into it.

#### **Startup from the hard disk**

-Click twice on the hard disk icon.

-Click twice on the directory icon containing the game.

-Click twice on the icon DEL-PHINE. PRG.

# **Amiga 500, 1000 & 2000**

(If using an Amiga 500 without expanded memory, unplug the external drive if necessary)

### **Playing on Diskettes**

#### **Amiga 1000**

-Switch off the computer. -Insert the Kickstart diskette into the DFO drive and switch on the computer.

-When the computer asks you to insert the Workbench diskette, insert Game diskette No . 1.

**Amiga 500 & 2000**  -Switch off the computer. -Insert diskette No .1 in the DFO drive and switch on the

### **How to Play on the Hard Disk**

#### **Installation**

computer.

Check to see that you have more than 1 080 kilobytes free on your hard disk. Create a new directory and copy the contents of each of the diskettes into it.

#### **Startup from the hard disk**

-Click twice on the hard disk icon.<br>-Click twice on the directory

icon containing the game. -Click twice on the icon DEL - PHINE .PRG.

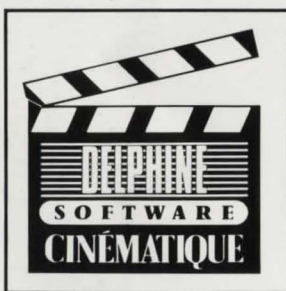

#### *Future Wars*

### *Future Wars*

# **Game System**

"Future Wars" uses the Cinematique system. This is a new game system which is entirely mouse-controlled and is designed to make the game as user-friendly as possible.

### **Moving the Hero**

The character you are playing moves across the screen as you direct it. To move him, point the mouse cursor where you want him to go and press the left-hand button. The hero will then move to the designated spot. Your character will stop on the way if an obstacle blocks his path. All you have to do is designate a different spot which will enable him to move around the obstacle.

### **The Activation Menu**

Through the hero, you can take a wide variety of actions

using the very simple activation menu. The activation menu is displayed when you press the right-hand button of the mouse. Move the menu bar to the chosen action and press the left-hand button.

You can take the following actions:

#### **EXAMINE**

Enables you to ob tain more details about an object in

your environment. When the mouse cursor becomes a +, choose the object to be examined and press the Iefthand button. **Note: just as in real life, your character will not be able to see some of the details if he is too far away from the object he is looking at.** 

**TAKE** Used when you want to collect objects that seem to be useful. When the mouse cursor becomes a +, choose the object to be taken and press the left-hand mouse button.

**INVENTORY** Tells you at all times what objects you have. Press one of the two mouse buttons to quit the inventory.

**USE** Allows you to take action using an object in your inventory to affect an object or person in your environment. *Example: You have a key which you want to* use *to open a door* - *USE* KEY *on DOOR.* 

*You want to give money to your boss* (!!!) - *USE MONEY on BOSS.* 

*You need something to drink* - *USE CUP on HERO.*  When the cursor changes into a +, select the object you want to use from the list, then click on the object or person it is to be used on.

**OPERATE** - Lets you take action on an object or person. *Example:* To *Open a door*  ... *OPERATE DOOR . To Press a button* ... *OPERATE BUTTON.* 

*To Dig in Rubble* ... *OPERATE RUBBLE.*  When the mouse cursor changes into a +, select the object on which you want to take action and press the lefthand button of the mouse.

**SPEAK** Will allow you to talk to the people you are going to meet. When the mouse cursor changes to a +, indicate the character to whom you want to speak and press the left-hand button of the mouse.

### *The User Menu*

This menu offers functions which are not part of the game itself, but which will, for instance, allow you to save, make backups, or reload previous sessions.

You can access this menu by pressing the two mouse buttons simultaneously.

**PAUSE** The game is paused when the user menu is active.

**RESTART** Enables you to start the session again from the very beginning.

**BACKUP DRIVE** Used for indicating to the program which disk drive you want to use to make a backup.

 $\mathbf{I}$ 

**LOAD** Continue playing a game you have backed up. When the program asks you to insert the backup diskette, the list of saved sessions which are on the backup diskette will be displayed. Move the mouse on to the name of

• the session to be loaded and confirm.

**SAVE** To save the game you are playing to diskette, insert the backup diskette when the program prompts you. (We suggest you have a blank formatted diskette ready.) A catalog containing the list of sessions already on the diskette will be displayed. Choose a free spot, type in a name, and confirm. If there is no room left in the catalog, use a new backup diskette or back up over an existing game.

Note: You can back up a session as long as your hero is alive. Consequently, we advise you to use this option regularly and each time the situation is

potentially dangerous. During some animation sequences when you are not able to control your character, you will not be able to save the game. But be assured that nothing very dangerous will happen during these sequences, unless it is already too late to take preventive action.

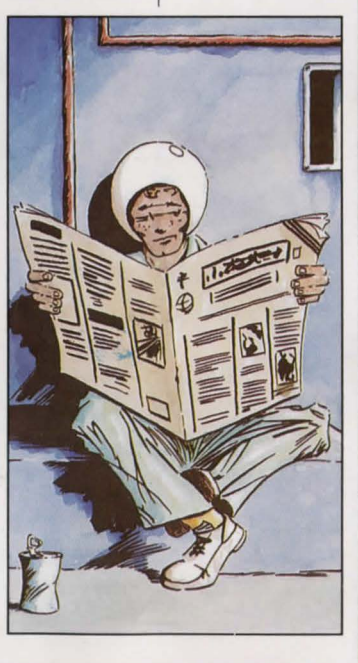

### *Future Wars*

### *Future Wars*

# **Advice To New Players**

If you are playing an adventure game for the first time, here are a few suggestions.

• **Carefully examine all the objects on the screen at every new point In the game.** Note that some objects are only one or two pixels wide.

• Move as close as possible to the objects you are examining because no one is infallible and our hero may only see some of the fine details if he looks at an object up close.

• Read the messages displayed very carefully because they may give you important clues on how to proceed to the next step in the adventure.

• Use every opportunity you can to take action.

• Talk to everyone you can: they may be able to help you choose the best route.

• Most objects you can examine in the game have a purpose. Try operating them or using various items on them. • Backup your game as

soon as you sense danger.

If , in spite of all this, you find yourself stuck at any point in the game, check to see whether you have forgotten an object or if you have forgotten to do something earlier on ...

# **Getting You Through The First Screens**

(Note: This is a walk-through of the first two screens. Experienced adventurers may want to skip this part.)

1 . Examine the bucket.

2. Pick up the bucket.

3. Walk to the far left of the scaffolding.

4. Examine the scaffolding. 5. Operate the red arrow on the control panel.

6. Walk towards the open window.

7. Operate the open window. 8. Enter the window.

9. Walk through the door on the left.

10. Go to the cabinet, operate it, and take the canister.

11. Operate the door to the W.C.

12. Examine the red flag on the floor.

13. Use the bucket on the sink.

14. Go through the door on the right.

15. Take the plastic bag from the wastebasket.

16. Use the bucket on the middle door.

17. Go to the right side of the carpet and operate it. 18. Go through the right

hand door.

# **Technical Support**

If you are having problems getting the game to function properly you can call Customer Support from 10:30 AM to 6:00PM (Pacific Time Zone) at

**1-714-549-2411** 

#### **INTERPIAY PRODUCTIONS LIMITED 90-DAY WARRANTY**

**lnterplay Productions warrants to the** original consumer purchaser of this computer **software product that the recording medium**  will be free from defects in material and workmanship for 90 days from the date of pur- chase. If the recording medium is found **defective within 90 days of original purchase, Interplay Productions agrees to replace, free**  tive within such period upon receipt at its Factory Service Center of the product, postage paid, with proof of date of purchase. This **warranty is limited to the recording medium containing the software program originally provided by Interplay PrOductions and is not applicable to normal wear and tear. This war·**  ranty shall not be applicable and shall be void if the defect has arisen through abuse,<br>mistreatment, or neglect. Any implied warranties applicable to this product are limited to<br>the 90-day period described above. If the recording medium should fail after the original 90-day warranty period has expired, you may **return the software program to Interplay**  a check or money order for \$7.50 (U.S. currency), which includes postage and handling, and Interplay will mail a replacement to you. **To receive a replacement, you should enclose**  the defective medium (including the original product label) in protective packaging accom-<br>panied by: (1) a \$7.50 check, (2) a brief state-<br>ment describing the defect, and (3) your<br>return address. EXCEPT AS SET FORTH ABOVE, THIS WARRANTY IS IN LIEU OF ALL OTHER WARRANTIES, WHETHER ORAL OR WRITIEN, EXPRESSED OR IMPLIED, INCLUD- ING ANY WARRANTY OF MERCHAN-<br>TABILITY OR FITNESS FOR A PARTICULAR PURPOSE, AND NO OTHER REPRE-<br>SENTATION OR CLAIMS OF ANY NATURE<br>SHALL BE BINDING ON OR OBLIGATE IN-

TERPLAY PRODUCTIONS. IN NO EVENT<br>WILL INTERPLAY PRODUCTIONS BE LIABLE FOR SPECIAL INCIDENTAL, OR CONSEQUEN-<br>TIAL DAMAGE RESULTING FROM POSSES-SION, USE, OR MALFUNCTION OF THIS PRODUCT, INCLUDING DAMAGE TO<br>PROPERTY AND, TO THE EXTENT PER-<br>MITTED BY LAW, DAMAGES FOR PERSONAL INJURY, EVEN IF INTERPLAY PRODUCTIONS<br>HAS BEEN ADVISED OF THE POSSIBILITY OF SUCH DAMAGES.

SOME STATES DO NOT ALLOW LIMITA-<br>TIONS ON HOW LONG AN IMPLIED WAR-RANTY LASTS AND/OR THE EXCLUSION OR<br>LIMITATION OF INCIDENTAL OR CONSE-QUENTIAL DAMAGES, SO THE ABOVE LIMITATIONS AND/OR EXCLUSION OR<br>LIMITATION OF LIABILITY MAY NOT APPLY TO YOU. THIS WARRANTY GIVES YOU. SPECIFIC LEGAL RIGHTS, AND YOU MAY HAVE OTHER RIGHTS WHICH VARY FROM STATE TO STATE.

If you have a problem with your software, you may wish to call us first al (714) S49- **2411. If your media is defective and a re· placement is necessary, U.P.S. or registered mail is recommended for returns. Please send**  the defective disk(s) only (not the box) with a description of the problem and \$7.50 to:

> WARRANTY REPLACEMENTS<br>Interplay Productions 1575 Corporate Drive Costa Mesa, CA 92626

#### **SYSTEM UPGRADES**

Interplay Productions has a system upgrade policy. At any time after purchasing any Inter-<br>play product, you may send us your original disks and a check for \$15.00 (U.S. funds) and **we will replace your disks with the version for**  (This price is subject to change.)

#### **COPYING PROHIBITED**

This software product is copyrighted and all rights are reserved by Oelphine Software. future Wars is protected by the copyright laws **that pertain to computer software. The Fu·**  ture Wars disk is not copy-protected. This **does not mean you can make unlimited**  copies. You can back up the disk for your **own personal use, and in fact, we recom.**  mend that you play Future Wars on a backup copy, but it's illegal to sell, give or otherwise **distribute a copy to another person.** 

Copyright 1989 Oelphine Software. All rights reserved.

**NOTICE** 

Interplay Productions reserves the right to **make modifications or improvements to the product described in this manual at any time and without notice.** 

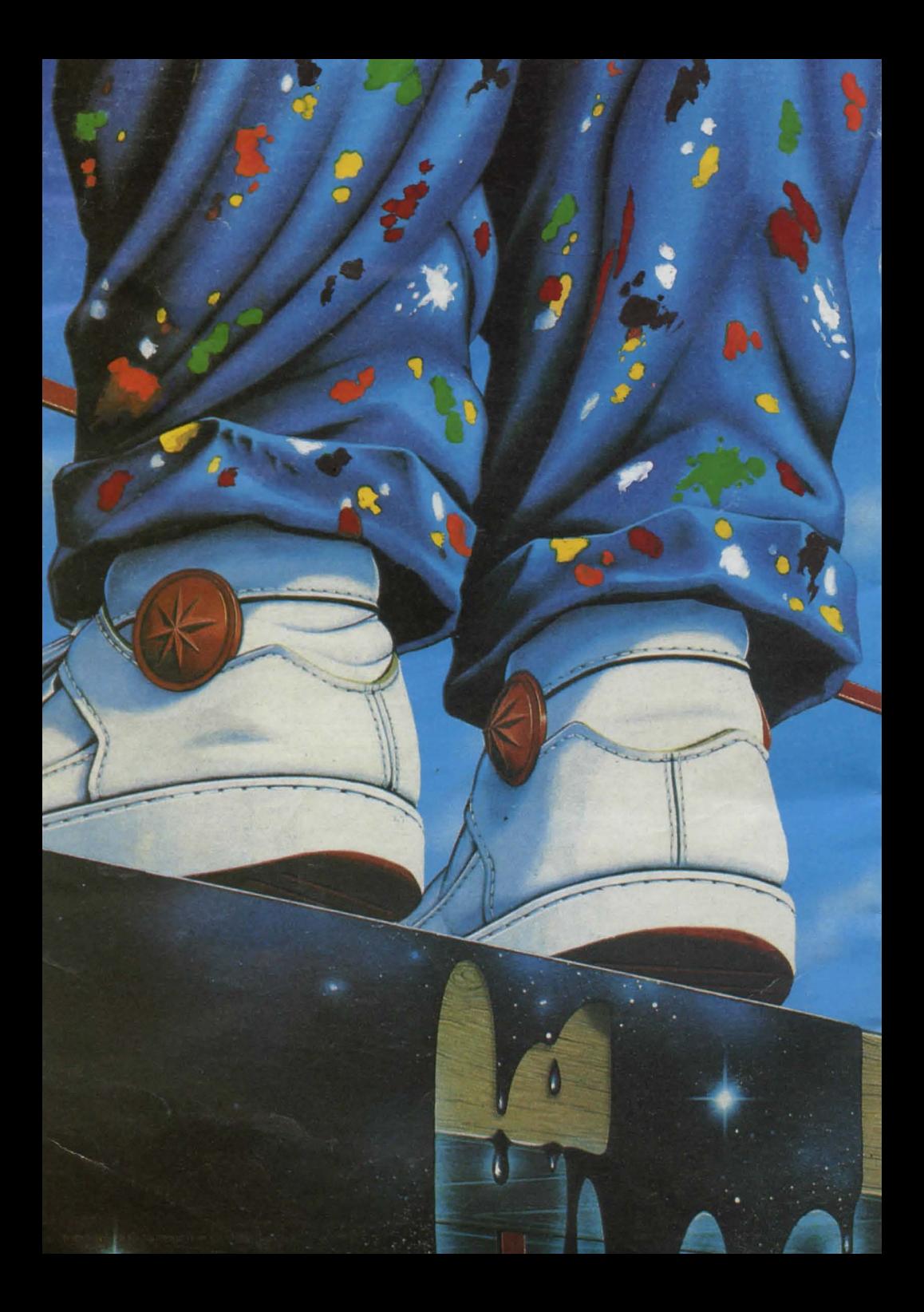